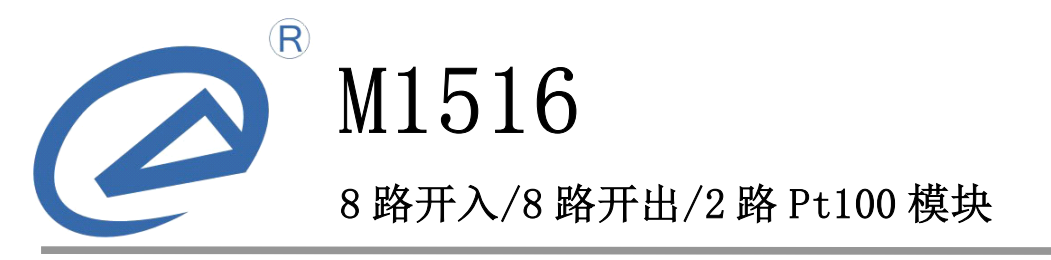

LC\_M1516\_um\_v0.9 产品用户手册

德阳立创电子科技有限公司

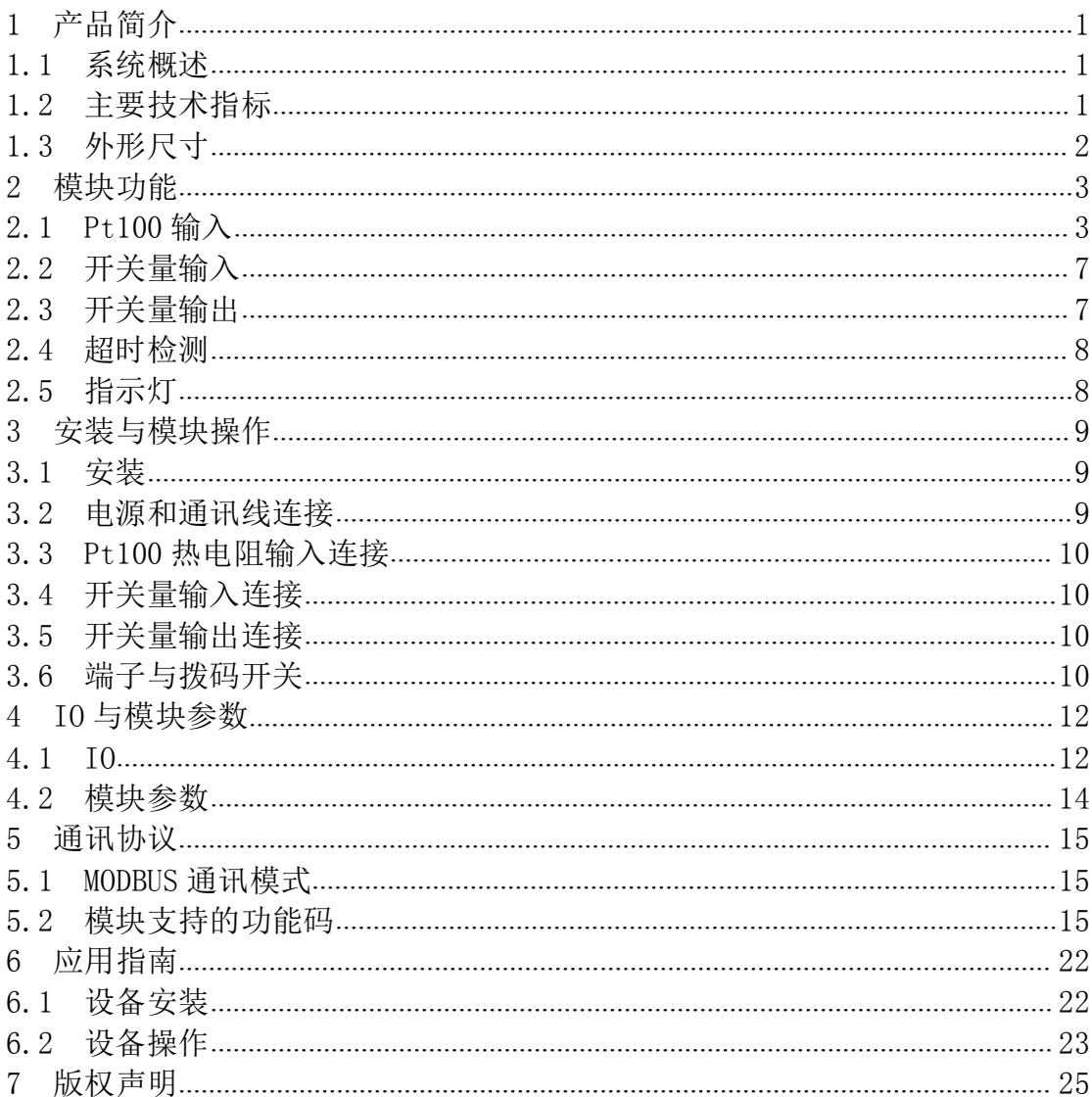

目录

## <span id="page-2-0"></span>1 产品简介

M1516 8 路开关量输入/8 路开关量输出/2 路 Pt100 热电阻输入模块是我公 司针对各种应用场合,开发的混合型输入输出模块,可广泛应用于机械、消防、 石化、建筑、电力、交通等各种行业中。模块可采集 8 路开关量输入信号,2 路 Pt100 热电阻信号,同时提供 8 路继电器输出。模块电源、Pt100 热电阻采集、 开关量输入、开关量输出相互之间隔离,有效抑制现场干扰,提高模块工作稳定 性。

#### 1.1 系统概述

M1516 的原理框图如图 1.1 所示。模块主要由电源电路、模拟量输入采样电 路、隔离开关量输入电路、隔离开关量输出电路、隔离 RS232 通讯电路及 MCU 等部分组成。模块选用了高速 C51 芯片,具有快速的数据处理能力。模块具有看 门狗电路,可以在出现意外时将模块重启,使得模块更加稳定可靠。

M1516 针对工业应用设计,采用隔离的 RS485 通讯接口,避免工业现场对模 块通讯接口的影响,使通讯稳定可靠,并具有 ESD、过压、过流保护。

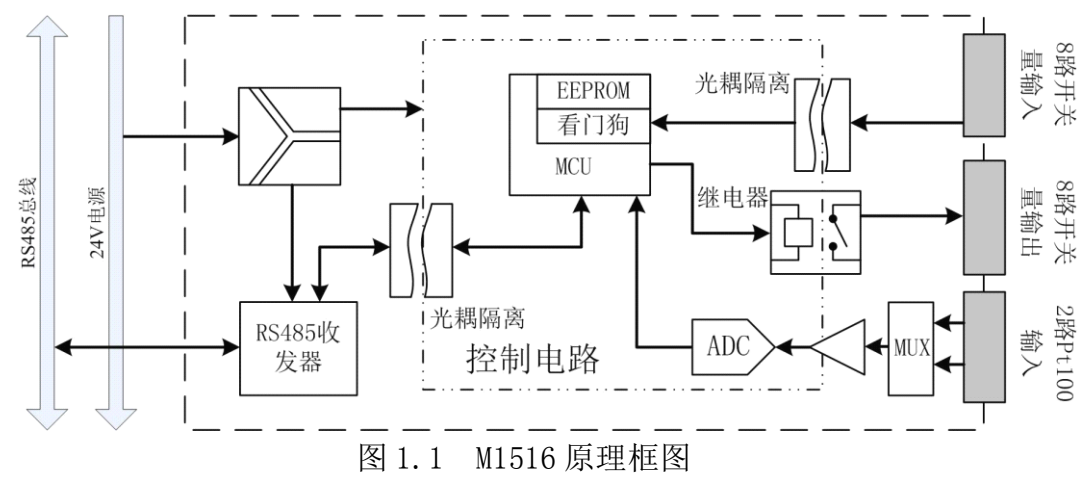

# 1.2 主要技术指标

## 1.2.1 热电阻输入

- $\bullet$ 输入路数:2 路
- $\bullet$ 输入类型:Pt100 热电阻
- $\bullet$ 隔离电压:1500VDC
- � 驱动电流:恒流,0.5mA
	- $\bullet$ 测量范围:-55~150℃
- � ADC 分辨率:12 位
- � 采样精度:0.1%
- 采样速率: 25 次/秒(2 通道)
	- �故障检测: 断线故障, 短路故障

### <span id="page-3-0"></span>1.2.2 隔离开关量输入

- � 输入路数:8 路
- � 输入类型:开关触点信号或电平信号
- � 隔离电压:1500VDC
- � 输入范围:

高电平(数字 1): 3.5VDC~30VDC, 6mA@24V 低电平(数字 0):≤1VDC

## 1.2.3 隔离开关量输出

- � 输出路数:8 路
- 输出类型: 继电器常开节点
- � 隔离电压:1000VDC
- � 触电容量:250VAC/5A,30VDC/5A
- � 动作时间:小于 10ms
- 释放时间: 小于 10ms
- 机械耐久性: 5x10 $^{\rm 6}$
- 电耐久性:  $1.\,2x10^5$

#### 1.2.4 系统参数

- � 供电电压:12~30VDC,电源反接保护
- 功耗: 2.0W
- � 工作环境:
	- 工作温度:-10℃~50℃
	- 存储温度:-40℃~85℃
	- 相对湿度:5%~95%不结露
- 外壳材料: ABS 工程塑料
- 安装方式: 标准 DIN 导轨安装或螺丝安装
- 体积(长 x 宽 x 高): 145x90x38

#### 1.2.5 通讯接口

- � 通讯接口:RS485 接口,±15kV ESD 保护、过流保护
- � 隔离电压:1500V
- 通讯协议: MODBUS RTU 协议
- 波特率: 1.2k, 2.4k, 4.8k, 9.6k, 19.2k, 38.4k, 57.6k, 115.2k
- 通讯格式: 8 位数据位,偶校验,1 位停止位,1 位起始位

#### 1.3 外形尺寸

M1516 模块的外形如图 1.2 所示,尺寸如图 1.3 所示。

<span id="page-4-0"></span>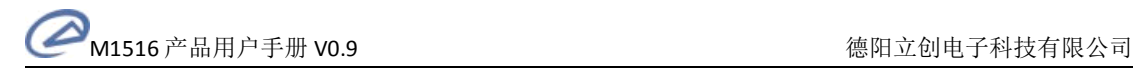

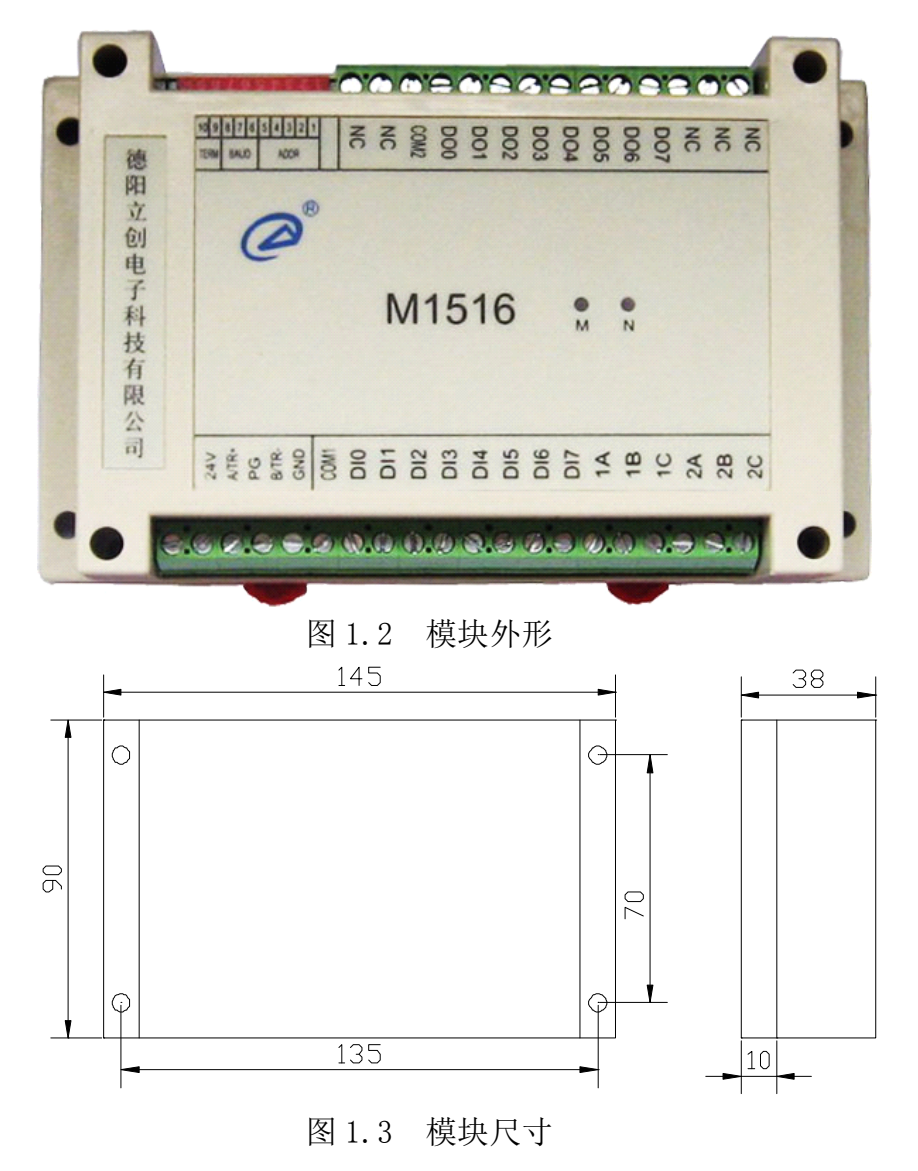

#### 2 模块功能

以下阐述模块的各个功能。

#### 2.1 Pt100 输入

本小节简要介绍热电阻测温原理。

#### 2.1.1 RTD 类型

热电阻是一种常用的测温传感器,它实际上是一根特殊的导体,他的电阻随 温度变化而变化。热电阻成本较低,线性良好,但测温范围较热电偶小。目前常 用的热电阻材料有铜(Cu)、铂(Pt)等。

Cu 系列热电阻通常采用 Cu50、Cu100 分度,Pt 系列热电阻通常采用 Pt10、 Pt100、Pt200、Pt500、Pt1000 分度。

M1516 只支持 Pt100 分度以及 160Ω电阻, 2 种输入可以混合使用。用户在 使用时根据所使用的传感器种类设置好模块相关参数就可以了。

#### 2.1.1.1 铂电阻

采用铂制成的 RTD 具有比较良好的线性、重复性和稳定性。工业铂电阻的测 温范围-200~850℃。铂电阻阻值与温度的关系可近似用下式表示:

在-200~0℃范围内,Rt=R0(1+At+B+C(t-100))

在 0~850℃范围内,Rt=R0(1+At+B)

式中,R0、Rt 分别为铂电阻在 0℃和 t℃时的电阻值;A、B、C 为三个常数 系数, A=3.9083×, B=-5.775×, C=-4.183×。

铂电阻的允许误差为:A 级为=(0.15+2×t),B 级为=(0.3+5×t)。

#### 2.1.1.2 铜电阻

铜电阻一般用在测量精度要求不高且温度较低的场合,它的测温范围一般为 -50~150℃。铜电阻阻值与温度的关系可近似用下式表示:

 $Rt=RO(1+A t+B+C)$ 

式中,R0、Rt 分别为铜电阻在 0℃和 t℃时的电阻值;A、B、C 为三个常数 系数, A=4.28899×, B=-2.133×, C=-1.233×。

铜电阻的允许误差为:  $=(0.3 + 6 \times t)$ 。

#### 2.1.2 测温原理

M1516 通过测量 RTD 阻值,然后根据 RTD 电阻-温度曲线计算出对应的温度。 恒定电流流过 RTD 产生与电阻成正比的电压,电压信号通过滤波后进入信号调理 电路转换成合适 ADC 采样的信号, ADC 对该信号采样后传给 MCU, MCU 计算后把 结果放入结果寄存器里。模块测温原理如图 2.1 所示。

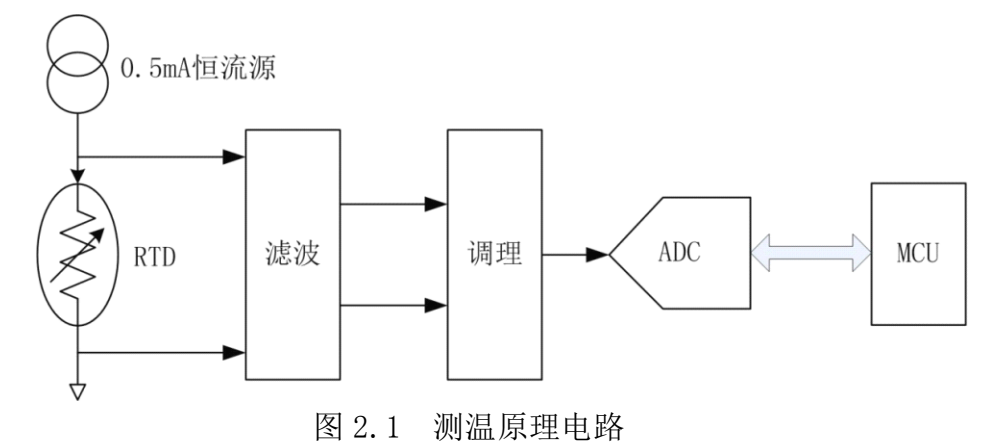

#### 2.1.3 接线方式

M1516 支持两线制或三线制接线方式,如图 2. 2 所示。如图所示,三线制热 电阳, 将 RTD 的 3 根线中接头颜色相同(通常为蓝色) 的线接在 B、C 端子上, 另外 1 根不同颜色(通常为红色)的线接在 A 端子上;两线制热电阻, 将 RTD 的两根线分别接到 A、B 端子上, 再把 B 和 C 端子短接。

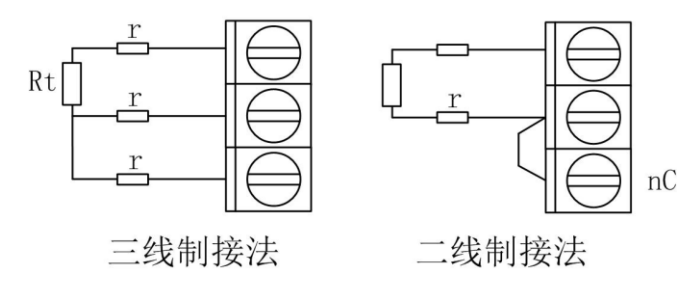

图 2.2 热电阻接线图

注意,两线制接法无法消除引线电阻带来的误差,通常在精度要求不高的情 况下使用;三线制接法可以通过计算消除引线误差,但要求 3 根引线的电阻必须 相同,通常用相同型号、相同长度的导线即可。

#### 2.1.4 数据格式

Pt100 输入采样计算结果为 16 位有符号整数,可以是电阻值或温度值,由 参数数据格式配置,用户可根据需要选择结果是电阻值或温度值。

有 4 种数据格式,分别为预定义温度、预定义电阻、温度变换和电阻变换。 数据格式有效值为:0~3,其它值无效。数据格式如表 2.1 所示。

| 参数值 | 数据格式  | 备注               |
|-----|-------|------------------|
|     | 预定义温度 | 实际温度的 10倍        |
|     | 预定义电阻 | 其它为实际电阻值的 100 倍  |
|     | 温度变换  | 温度, 由用户指定公式计算    |
|     | 电阻变换  | 由用户指定公式计算<br>电阻, |

表 2.1 数据格式

数据格式缺省为:0(预定义温度)。

#### 2.1.4.1 预定义温度

选择预定义温度格式时,模块先计算电阻值,再由电阻值计算温度值,最后 把该值扩大 10 倍存入结果寄存器。通过下式计算实际温度值:

实际温度值=X/10

其中 X 为从模块读回数值。

例子如表 2.2 所示。

模块读数(十六进制) │ 模块读数(二进制) │ 温度(℃) 0x03EB 1003 100.3 0x0000 0 0.0 0xFFFF -1 -0.1 0xFF97 $-105$   $-10.5$ 

表 2.2 数据格式举例

## 2.1.4.2 预定义电阻

选择预定义电阻格式时,模块计算出电阻值,然后把该值扩大 10 倍或 100 倍存入结果寄存器。通过下式计算实际温度值:

实际电阻值=X/100

其中 X 为从模块读回数值。

### 2.1.4.3 温度变换

选择温度变换格式时,模块先计算电阻值,再由电阻值计算温度值,最后按 下式计算,并把结果存入结果寄存器。

 $Y=(X-b)k$ 

其中, Y 为最终结果, X 为温度值, b 为变换偏移, k 为变换比例。

参数变换偏移(b)和变换比例(k)为单精度浮点数,由用户配置。通过参 数 b 和 k, 用户可以自由改变模块采集结果, 以适应应用的需要。

#### 2.1.4.4 电阻变换

选择电阻变换格式时,模块先计算电阻值,再按下式计算,并把结果存入结 果寄存器。

#### $Y=(X-b)k$

其中, Y 为最终结果, X 为电阳值, b 为变换偏移, k 为变换比例。

参数变换偏移(b)和变换比例(k)为单精度浮点数,由用户配置。通过参 数 b 和 k, 用户可以自由改变模块采集结果, 以适应应用的需要。

#### 2.1.5 数字滤波

模块具有 3 种可选的滤波方式,用户可按需要选择合适的滤波方式。

参数滤波类型配置各个通道的滤波方式。滤波类型有效值为:0~2,其它值 无效。滤波类型如表 2.3 所示。

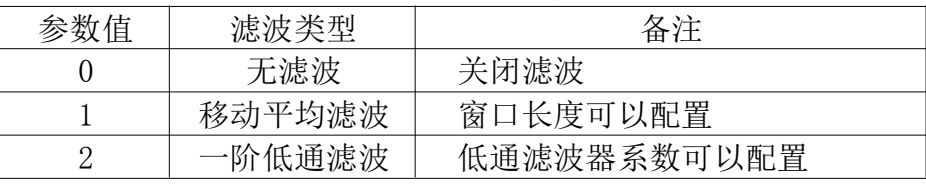

表 2.3 滤波类型

滤波类型缺省为:1(移动平均滤波)。

#### 2.1.5.1 无滤波

模块不进行任何滤波处理。该方式是模块的缺省滤波方式,适用于大多数应 用。在该方式下,模块能及时反映输入变化。

#### 2.1.5.2 移动平均滤波

移动平均滤波方式下,模块用最近 <sup>n</sup> 次 ADC 采样原始值的平均值作为当前 ADC 采样值, 进行电阻和温度计算。其中 n 称为窗口长度, 该参数由用户配置, 可选长度从 1~12,缺省长度 12。窗口长度越长,滤波效果越好。

## 2.1.5.3 一阶低通滤波

一阶低通滤波具有一阶 RC 模拟滤波器的特性。该滤波方式可以滤除干扰, 但会使信号产生滞后。一阶低通滤波按如下算式进行:

## $Yn = Yn-1*(1-a) + Xn*a$

<span id="page-8-0"></span>其中, Yn 为滤波器本次输出, Yn-1 为滤波器上一次输出, Xn 为模块本次 ADC 采样值, a 为**低通滤波器系数**。参数 a 可以取大于 0 小于 1 的任何值, 其大小由 用户根据实际情况确定,缺省值 1(没有滤波效果)。a 值越小,滤波效果越明显, 但输出滞后越大;反之滤波效果稍差,但输出滞后小。

#### 2.1.6 故障检测

M1516 具有热电阻输入故障检测功能,可以检测部分热电阻断线和短路故 障。发生故障时模块输出预定义的故障值,如表 2.4 所示。

|      | 《火乙•生》 以四期山 |                   |
|------|-------------|-------------------|
| 故障类型 | 输出格式        | 输出值               |
|      | 电阻值         | 16663             |
| 断线   | 温度          | 1750              |
|      | 电阻值         | 7230              |
| 短路   | 温度          | $-700$ $(0xFD44)$ |

主 9.4 抚陰於山

## 2.2 开关量输入

M1516 具有 8 路开关量输入。现场开关量输入信号与模块内部电路之间采用 光耦隔离。开关量输入电路原理如图 2.3 所示。

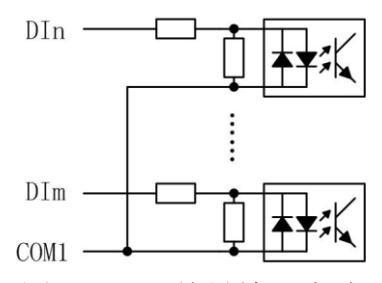

图 2.3 开关量输入电路

COM1 为开关量输入的公共端,可以接开关量输入信号的正极,也可以接开 关量输入信号的负极,推荐接负极。

注意:要求开关量输入信号有一定的驱动能力,否则会得到错误结果。

### 2.3 开关量输出

#### 2.3.1 开关量输出电路

M1516 具有 8 路继电器输出。开关量输出电路原理如图 2.4 所示。

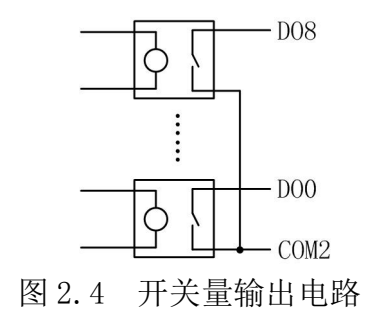

COM2 开关量输出的公共端。

<span id="page-9-0"></span>注意:必须限制负载电流和电压的大小,超出模块许可范围的负载会损坏模 块。

#### 2.3.2 超时预定义输出

M1516 开关量输出通道具有通讯超时时输出预定义输出功能。超时预定义输 出由超时动作参数控制。当发生通讯超时故障,可以根据实际情况选择输出继电 器保持不变、断开、闭合三种预定义输出,以使现场设备处于安全状态,保护现 场设备。

超时动作参数分为两个 8 位无符号整数参数: 与掩码 (And) 和或掩码 (Or)。 发生超时故障时,模块输出由下式决定:

 $Y = (X \mid 0r)$  & And

其中, X 为主站设置的输出状态, Y 为模块当前实际输出。 模块预定义配置如表 2.5 所示。

|       | $\sim$ 4.0<br>1大ク∖Jハル ∧ FU且 |     |
|-------|-----------------------------|-----|
| 预定义输出 | 或掩码                         | 与掩码 |
| 保持不变  |                             |     |
| 断开    |                             |     |
| 闭合    |                             |     |

≢ 9 5 模块预定义配置

#### 2.4 超时检测

M1516 具有通讯超时检测功能,能检测各种原因引起的超时故障。 超时检测 功能由参数超时时间控制。在超时时间规定的时间内如果没有收到发给本模块的 正确通讯报文,则触发超时报警功能,模块 N 指示灯闪烁报警(指示灯请参见 2.5 节),同时开关量输出预先设定的状态。如果不需要激活超时检测功能,则把超 时时间设为 0。

设置超时检测功能时请注意,超时时间必须比正常情况下系统可能的最大轮 询周期大,否则模块可能会误报警。

超时时间参数为 32 位无符号整数, 单位为 ms, 缺省为 0 (不检测)。

#### 2.5 指示灯

M1516 模块具有两个双色指示灯,M 为模块状态指示灯,N 为通讯状态指示 灯。指示灯工作状态如表 2.6 所示。

| 指示灯工作状态 |          | 描述        |
|---------|----------|-----------|
| M 指示灯   | 绿色常亮     | 正常        |
|         | 红色 1s 闪烁 | 模块参数不正确   |
| N指示灯    | 绿色闪烁①    | 正在收发通讯数据包 |
|         | 红色 1s 闪烁 | 通讯超时      |

表 2.6 指示灯工作状态

注 1: N 指示灯绿色闪烁的频率和通讯状态有关。通讯波特率越高, 闪烁越

快;通讯越频繁,闪烁越快;如果总线上没有数据包传输,则不闪烁。

## <span id="page-10-0"></span>3 安装与模块操作

#### 3.1 安装

M1516 有导轨安装和螺丝安装两种安装方式。

#### 3.1.1 导轨安装

M1516 模块外壳底板有导轨,可直接安装在标准的 DIN 导轨(35mm 宽 D 型导 轨)上。

安装时,如图 3.1 所示,可按如下步骤进行:

1、把模块底板钩在导轨上边沿

2、模块底板上的红色卡座轻轻向外拉出

3、将模块与导轨贴紧,松开红色卡座

4、红色卡座弹回,模块被固定在导轨上

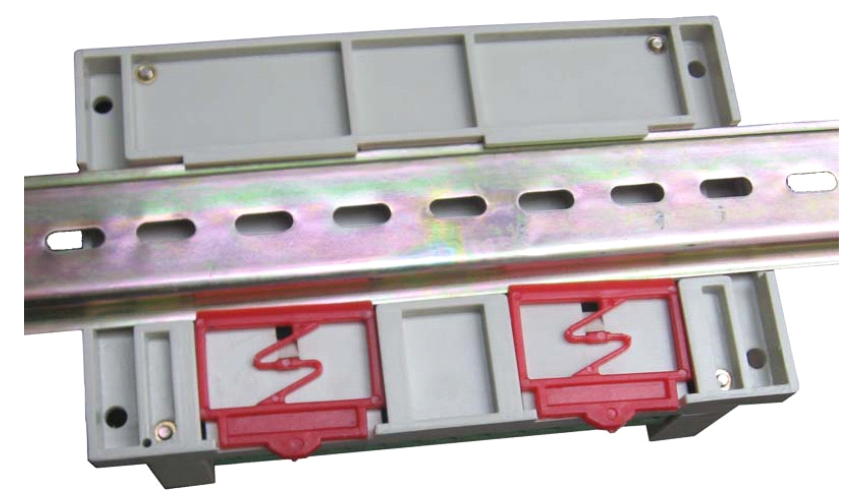

图 3.1 导轨安装

#### 3.1.2 螺丝安装

M1516 模块外壳底板四个角上各有一个安装孔,如图 1.3 所示。可用螺丝通 过这四个孔把模块固定在合适平面上。

#### 3.2 电源和通讯线连接

模块的电源和 RS485 通讯线的连接如图 3.2 所示,在接线时要注意:

1、连接电源时,所有模块的 24V 端子连接电源的正极性端,所有 GND 端子 连接电源的负极性端。

2、连接 RS485 通讯线时,所有模块的 A/TR+端必须连接到同一条 485 总线 的 A 信号线上, B/TR-端必须连接到同一条 485 总线的 B 信号线上, 否则会引起 总线通讯异常。

3、终端电阻必须连接到 485 总线干线的两端。可以用模块中集成的终端电

<span id="page-11-0"></span>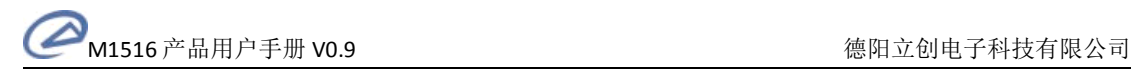

阻,也可以外加 120Ω电阻。模块集成终端电阻见 3.4.3。

4、施工时应尽量减小支线长度。

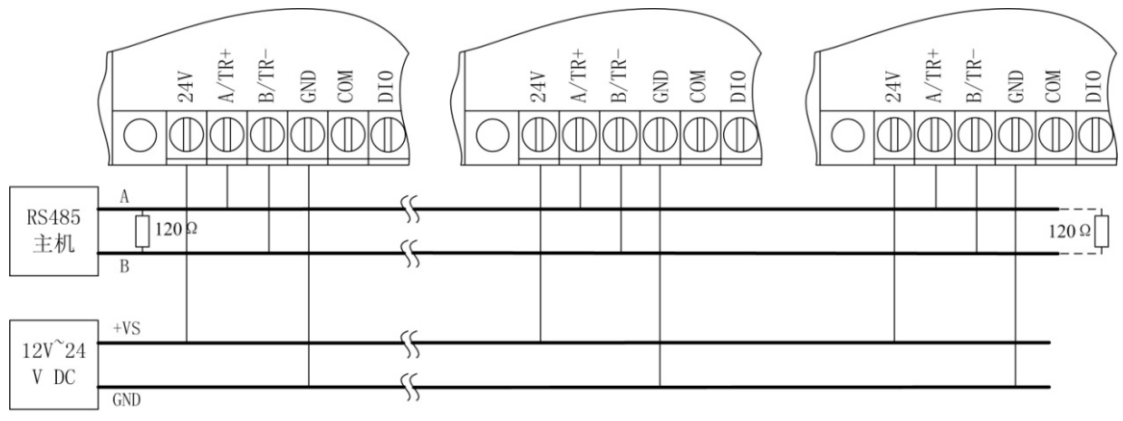

图 3.2 电源和通讯线连接

## 3.3 Pt100 热电阻输入连接

RTD 接线方法请见 2.1.3 节。

## 3.4 开关量输入连接

开关量输入连接如图 3.3 所示。公共端可以接正极,也可以接负极。

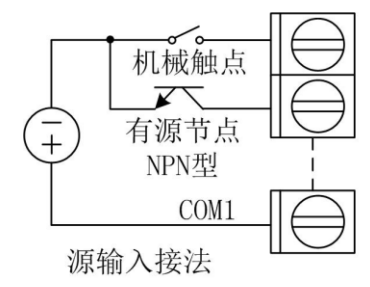

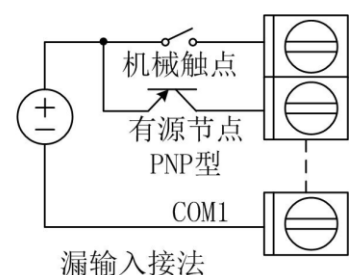

图 3.3 开关信号输入

## 3.5 开关量输出连接

开关信号输出如图 3.4 所示。

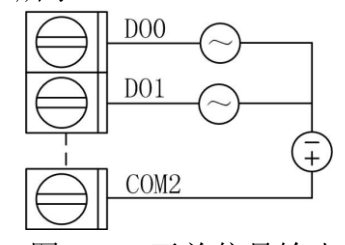

图 3.4 开关信号输出

注意:当驱动感性负载时,可在负载两端并接电流泄放电路,以消除继电器 断开时感性负载产生的感应电动势。。

## 3.6 端子与拨码开关

## 3.6.1 端子与拨码开关排列

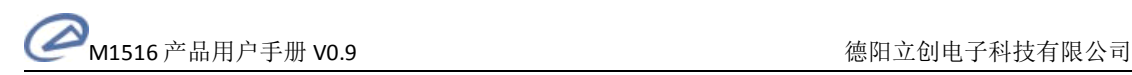

M1516 共有 34 个端子,10 位拨码开关,排列如图 3. 5 所示。

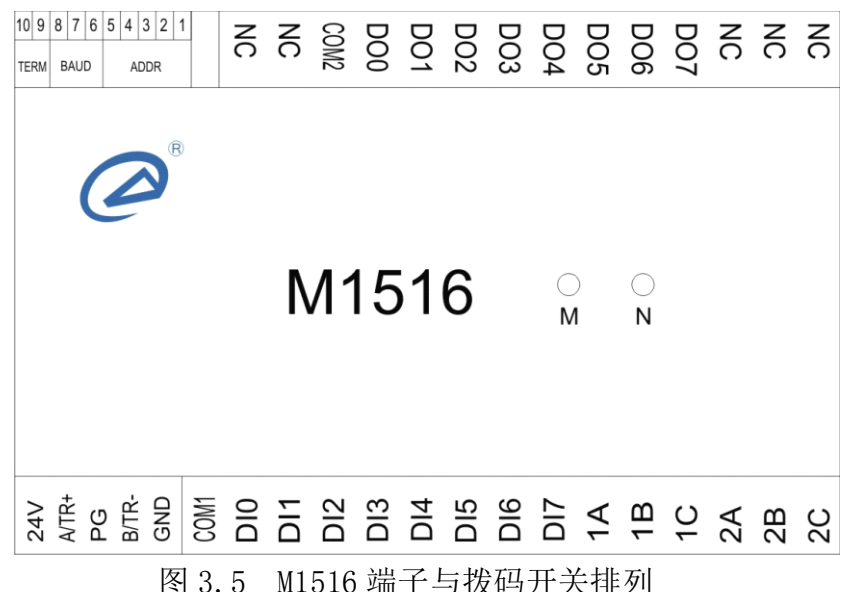

## 3.6.2 端子与拨码开关描述

M1516 的端子定义说明如下:

- 24V,GND 为模块的电源输入端子,GND 接电源负极,24V 接电源正极
- � PG 为屏蔽层接线端子,接通讯电缆屏蔽层,也可不接
- � A/TR+,B/TR-为模块的通讯线连接电阻,A/RT+接485 总线A 信号线,B/TR-接 485 总线 B 信号线
- nA,nB,nC 为热电阻传感器接线端子
- NC 为空端子,该端子不接任何电缆
- � COM1 为开关量输入公共端
- � DIn 为开关量输入端
- � COM2 为开关量输出公共端
- � DOn 为开关量输出端

#### 3.6.3 拨码开关设置

拨码开关用于设置模块地址和通讯波特率,以及连接终端电阻。拨码开关设 置如下所示。(约定,"1"表示把拨码开关拨到"on"位置,"0"表示把拨码开 关拨到" $off$ "位置。)

1、设备地址

拨码开关的 5~1 位设置备地址。地址采用二进制格式,5 为最高位,1 为最 低位。地址范围从 0 到 31, 其中 0 为广播地址, 不能使用。地址设置如表 3.1 所示。

| 拨码开关<br>5 4 3 2 1 | 地址 |  |
|-------------------|----|--|
| 00000             |    |  |

表 3.1 模块地址设置

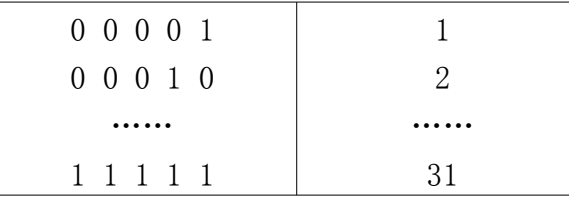

<span id="page-13-0"></span>2、波特率设置

拨码开关的 8~6 位设置波特率。波特率设置如表 3.2 所示。

| 拨码开关<br>876          | 波特率         |
|----------------------|-------------|
| $0\quad 0\quad 0$    | 1.2kbps     |
| $0 \t0 \t1$          | 2. 4kbps    |
| 010                  | 4.8kbps     |
| 0 <sub>1</sub><br>-1 | 9.6kbps     |
| 1 0 0                | $19.2$ kbps |
| 10<br>-1             | 38.4kbps    |
| 1<br>1<br>$\Omega$   | 57.6kbps    |
|                      | 115.2kbps   |

表 3.2 波特率设置

3、终端电阻设置

拨码开关的 10、9 位用于连接终端电阻。当拨码开关 9、10 都拨到 1 时,模 块集成的终端电阻连接到 RS485 总线上;都为 0 时断开终端电阻。

注意: 连接或断开终端电阻时, 拨码开关第 9、10 位一定要同时为 1 或 0。

## 4 IO 与模块参数

MODBUS协议规定了4种元件,分别是: 离散输入(Discrete Input)、线圈 (Coil)、保持寄存器(Holding Register)、输入寄存器(Input Register)。

模块中所有的 IO 和参数都映射到特定的 MODBUS 元件,通过读写这些元件就 可以操作模块完成各项功能。

M1516 中可用的元件在 4.1、4.2 中描述。

#### 4.1 IO

## 4.1.1 模拟量输入

M1516 模块有 2 个 Pt100 热电阻输入通道,它们分别映射到第 0~1 号输入 寄存器和第 0~1 号保持寄存器。可通过读模块的上述元件来获得输入信号的值。 模拟量输入映射如表 4.1 所示。

|      | MODBUS 元件      |        |           |    |  |
|------|----------------|--------|-----------|----|--|
| 输入通道 | 元件类型           | PLC 地址 | MODBUS 地址 | 读写 |  |
| AT O | 输入寄存器   300001 |        |           | 只读 |  |

表 4.1 模拟量输入映射

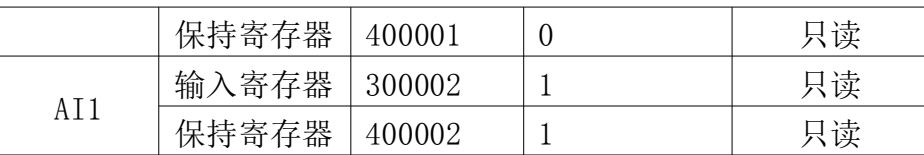

## 4.1.2 开关量输入

M1516 模块有 8 个开关量输入通道,它们分别映射到第 0~7 号离散输入和 2 号保持寄存器的低 8 位。可通过读模块的上述元件来获得开关量输入状态。开关 量输入映射如表 4.2 所示。

|                                         | MODBUS 元件 |          |                |    |  |
|-----------------------------------------|-----------|----------|----------------|----|--|
| 输入通道<br>DI0<br>DI1<br>DI2<br>DI3<br>DI4 | 元件类型      | PLC 地址   | MODBUS 地址      | 读写 |  |
|                                         | 离散输入      | 100001   | $\theta$       | 只读 |  |
|                                         | 保持寄存器     | 400003.0 | 2.0            | 只读 |  |
|                                         | 离散输入      | 100002   | $\mathbf{1}$   | 只读 |  |
|                                         | 保持寄存器     | 400003.1 | 2.1            | 只读 |  |
|                                         | 离散输入      | 100003   | 2              | 只读 |  |
|                                         | 保持寄存器     | 400003.2 | 2.2            | 只读 |  |
|                                         | 离散输入      | 100004   | 3              | 只读 |  |
|                                         | 保持寄存器     | 400003.3 | 2.3            | 只读 |  |
|                                         | 离散输入      | 100005   | $\overline{4}$ | 只读 |  |
|                                         | 保持寄存器     | 400003.4 | 2.4            | 只读 |  |
|                                         | 离散输入      | 100006   | 5              | 只读 |  |
| DI <sub>5</sub><br>DI6<br>DI7           | 保持寄存器     | 400003.5 | 2.5            | 只读 |  |
|                                         | 离散输入      | 100007   | 6              | 只读 |  |
|                                         | 保持寄存器     | 400003.6 | 2.7            | 只读 |  |
|                                         | 离散输入      | 100008   | 7              | 只读 |  |
|                                         | 保持寄存器     | 400003.7 | 2.7            | 只读 |  |

表 4.2 开关量输入映射

## 4.1.3 开关量输出

M1516 模块有 8 个开关量输出通道,它们分别映射到第 0~7 号线圈和 2 号 保持寄存器的高 8 位。可通过改写模块的上述元件来控制开关量输出晶体管通 断。开关量输出映射如表 4.3 所示。

|  |                | MODBUS 元件 |          |           |     |
|--|----------------|-----------|----------|-----------|-----|
|  | 输入通道           | 元件类型      | PLC 地址   | MODBUS 地址 | 读写  |
|  |                | 线圈        | 000001   |           | 读/写 |
|  | D <sub>0</sub> | 保持寄存器     | 400003.8 | 2 R       | 读/写 |
|  | DO1            | 线圈        | 000002   |           | 读/写 |

表 4.3 开关量输出映射

<span id="page-15-0"></span>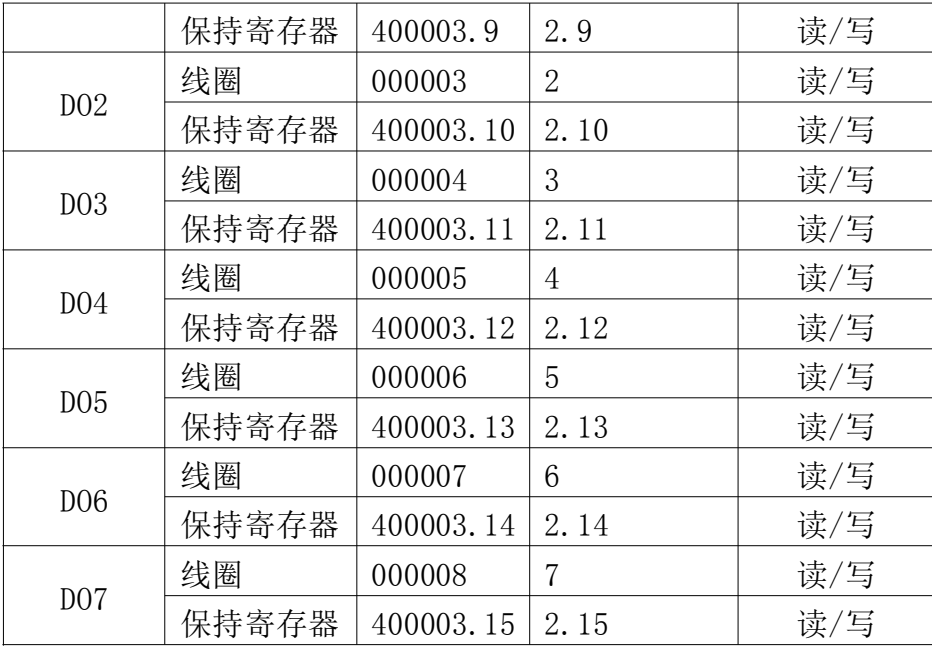

## 4.2 模块参数

模块定义了一系列的参数用于控制模块的各项功能,这些参数分别映射到不 同的保持寄存器。

注意:所有映射到 1 个以上保持寄存器中的参数,在读写的时候都必须同时 读写该参数涉及的所有寄存器。

模块参数保存在模块内部的 EEPROM 中,启动时自动加载这些参数。 模块的参数和所映射的保持寄存器如表 4.4 所示。

表 4.4 模块参数映射

| 参数               |          | 元件    |               |             |     |
|------------------|----------|-------|---------------|-------------|-----|
|                  |          | 元件类型  | PLC 地址        | MODBUS 地址   | 读写  |
|                  | 超时时间     | 保持寄存器 | 430001:430002 | 30000:30001 | 读/写 |
|                  | 输入类型     | 保持寄存器 | 430101        | 30100       | 读/写 |
|                  | 数据格式     | 保持寄存器 | 430101        | 30100       | 读/写 |
|                  | 滤波类型     | 保持寄存器 | 430102        | 30101       | 读/写 |
| RTD <sub>0</sub> | 移动平均窗口大小 | 保持寄存器 | 430102        | 30101       | 读/写 |
|                  | 低通滤波器系数  | 保持寄存器 | 430103:430104 | 30102:30103 | 读/写 |
|                  | 输入变换偏移   | 保持寄存器 | 430105:430106 | 30104:30105 | 读/写 |
|                  | 输入变换比例   | 保持寄存器 | 430107:430108 | 30106:30107 | 读/写 |
|                  | 输入类型     | 保持寄存器 | 430141        | 30140       | 读/写 |
| RTD1             | 数据格式     | 保持寄存器 | 430141        | 30140       | 读/写 |
|                  | 滤波类型     | 保持寄存器 | 430142        | 30141       | 读/写 |
|                  | 移动平均窗口大小 | 保持寄存器 | 430142        | 30141       | 读/写 |
|                  | 低通滤波器系数  | 保持寄存器 | 430143:430144 | 30142:30143 | 读/写 |

M1516 产品用户手册 V0.9 德阳立创电子科技有限公司

<span id="page-16-0"></span>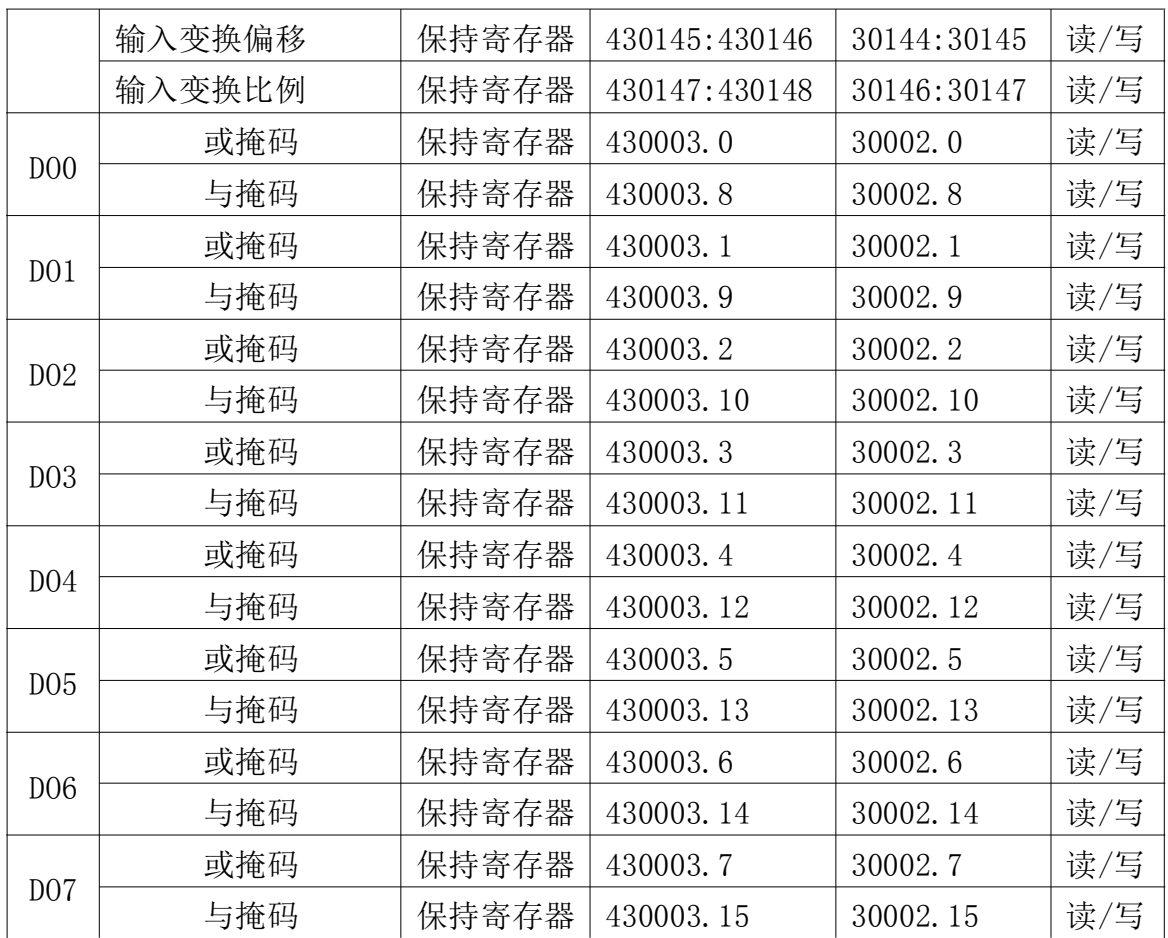

#### 5 通讯协议

M1000 系列模块遵循标准 MODBUS RTU 协议。MODBUS 通讯协议详细信息请参 见 MODBUS 标准化组织网站: http://www.Modbus-IDA.org。本节结合 M1513-R 简要介绍 MODBUS RTU 协议。

#### 5.1 MODBUS 通讯模式

MODBUS 协议使用查询/响应通讯模式。

MODBUS 主站设备向选定地址的从站设备发送请求报文,报文中包含了主站 要求从站执行的操作以及完成该操作所需要的任何附加信息。被选定的从站收到 请求报文后,执行报文中指定的操作,并根据执行结果发出响应报文。如果操作 正确完成,则响应正常报文;如果在执行过程中发生错误,则响应出错报文。主 站根据从站响应报文判断从站操作结果,以执行下一步操作。

#### 5.2 模块支持的功能码

M1516 模块支持 1、2、3、4、5、6、15、16 号功能码。各功能码功能及所 操作的寄存器说明如表 5.1 所示。

| $\overline{\phantom{a}}$<br>$\mu$<br>ັ | $-$<br>$-$<br>4Ц,<br>◡<br>. н—• |   | . ≙ŀ<br>т+.<br>日匕 |
|----------------------------------------|---------------------------------|---|-------------------|
| 离散<br>输<br>.                           | -                               | 读 | 散输<br>离<br>渓      |

表 5.1 有效功能码

M1516 产品用户手册 V0.9 德阳立创电子科技有限公司

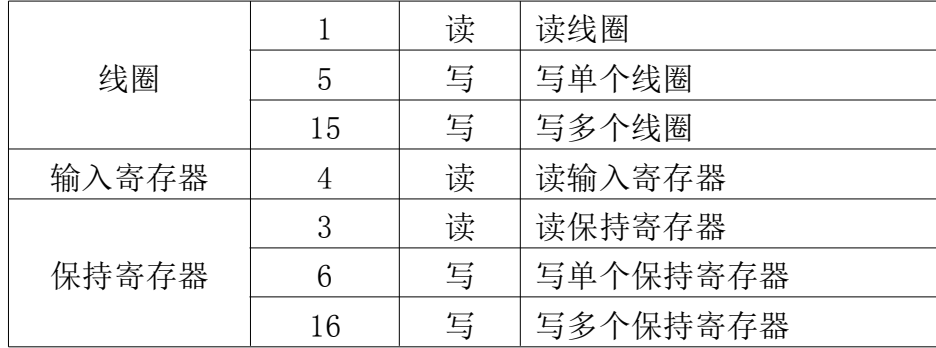

#### 5.2.1 1 号功能码

1 号功能码用于读取线圈状态。注意,模块只支持 0~7 号线圈,读报文中 指定的线圈必须在这个范围内,否则模块将应答出错报文。

可以同时读取从地址 0~7 开始的 1 个或连续多个线圈,比如从地址 0 开始 的 4 个线圈或者从地址 3 开始的 5 个线圈。

报文如下。

主站请求报文

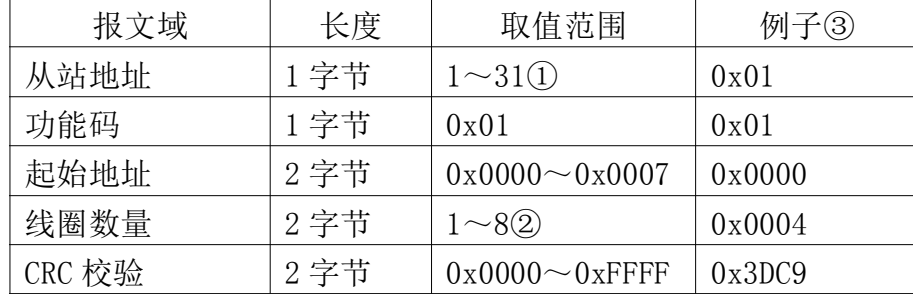

注 1: MODBUS 协议规定从站可用地址范围 1~247, 但本模块可用地址为 1~ 31。

注 2: 根据起始地址不同,线圈数量取值范围不同。本模块中起始地址和线 圈数量相加不能大于 8。

注 3: 报文例子, 读从 0 开始的 4 个线圈。(读模块 DO 输出状态。)

从站响应报文

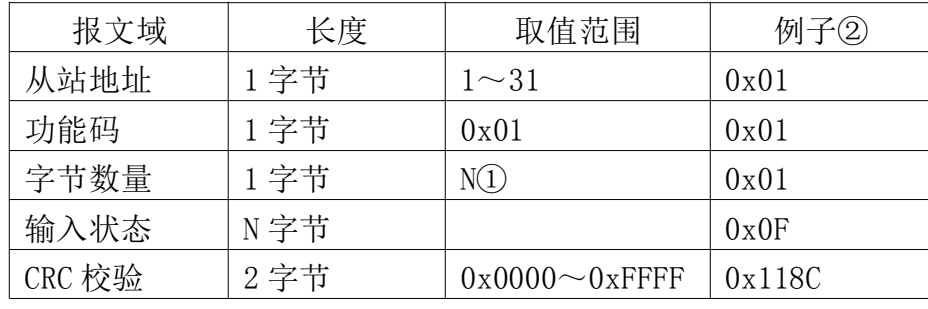

注 1:N=输入数量/8,如果余数不等于 0,那么 N=N+1。

注 2: 响应报文, 前 4 个线圈都带电(输出继电器处于闭合状态)。

从站异常响应报文

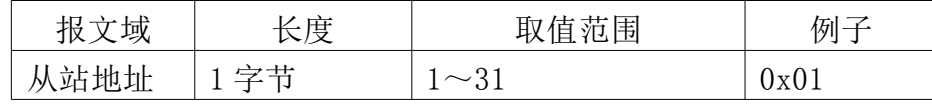

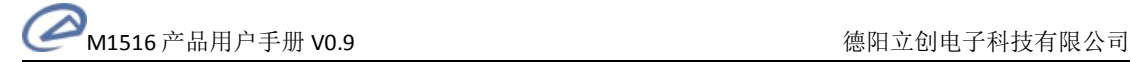

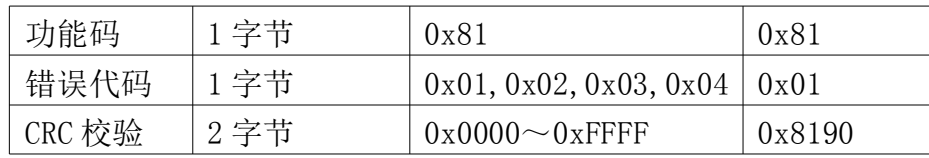

### 5.2.2 2 号功能码

2 号功能码用于读取离散输入。注意,模块只支持 0~7 号离散输入,读报 文中指定的离散输入必须在这个范围内,否则模块将应答出错报文。

可以同时读取 1 个或连续的多个离散输入,比如从地址 0 开始的 8 个离散输 入或者从地址 6 开始的 2 个离散输入。

报文如下。

主站请求报文

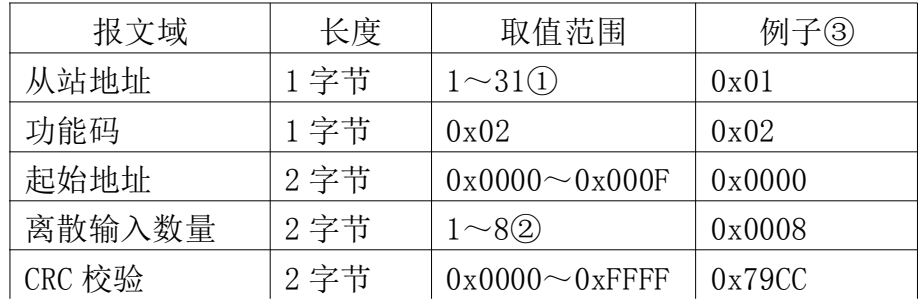

注 1: MODBUS 协议规定从站可用地址范围 1~247, 但本模块可用地址为 1~ 31。

注 2: 在本模块中,起始地址和离散输入数量相加不能大于 8。

注 3: 报文例子,读从 0 开始的 8 个离散输入。

从站响应报文

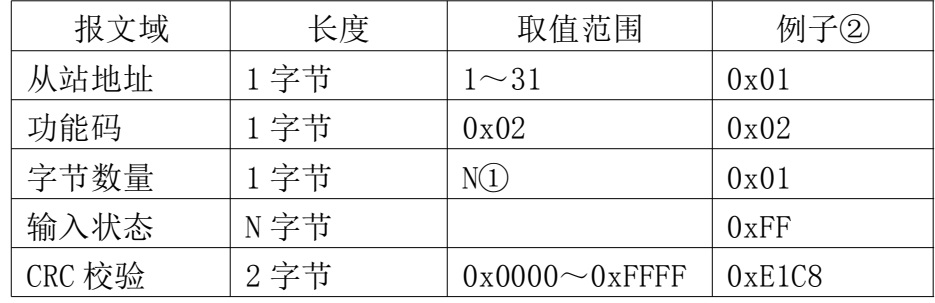

注 1: N=输入数量/8, 如果余数不等于 0, 那么 N=N+1。

注 2: 响应报文, 所有开关量输入都为 1。

从站异常响应报文

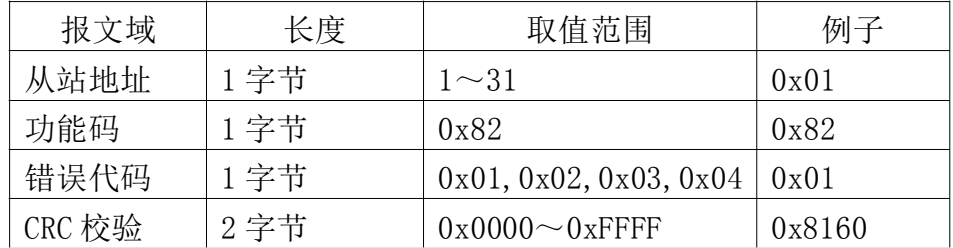

#### 5.2.3 3 号功能码

3 号功能码用于读取保持寄存器。注意,模块只支持一些特定的保持寄存器 (具体请参见表 4.1 和表 4.4),读报文中指定的保持寄存器必须是模块支持的 寄存器,否则模块将应答出错报文。

可以一次读取 1 个或连续的多个保持寄存器,比如从地址 0 开始的 2 个保持 寄存器(2 个 Pt100 输入)或者从地址 30000 开始的 2 个保持寄存器(超时时间)。

报文如下。

主站请求报文

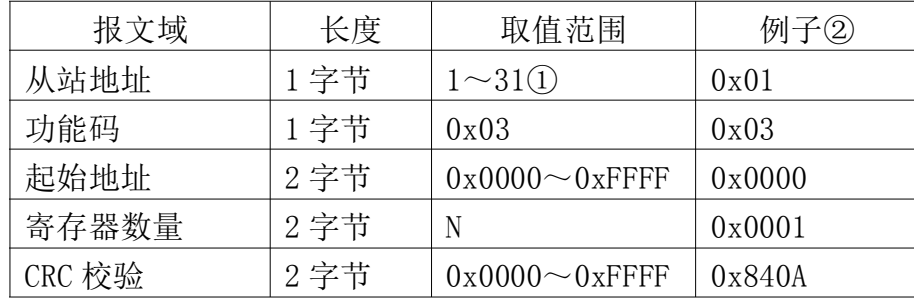

注 1:MODBUS 协议规定从站可用地址范围 1~247,但本模块可用地址为 1~ 31。

注 2: 报文例子, 读保持寄存器 0 (第 1 通道 Pt100 输入)。

从站响应报文

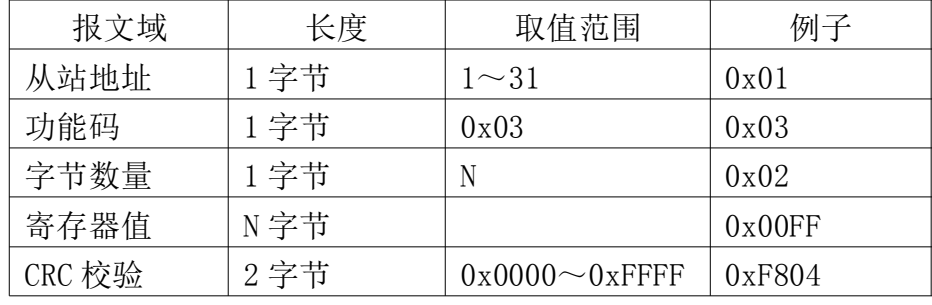

从站异常响应报文

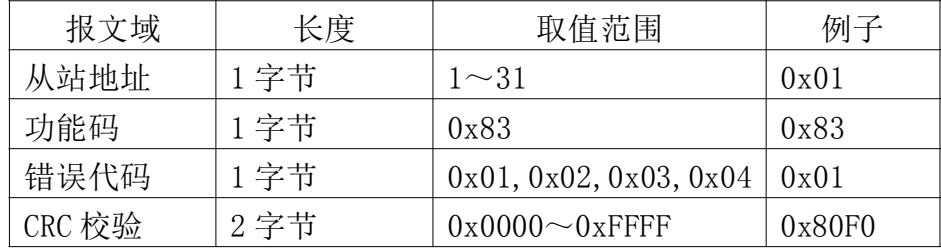

#### 5.2.4 4 号功能码

4 号功能码用于读取输入寄存器。注意,模块只支持 0~1 号输入寄存器, 读报文中指定的输入寄存器必须在此范围内,否则模块将应答出错报文。

可以一次读取 1 个或连续的多个输入寄存器,比如从地址 0 开始的 2 个输入 寄存器或者从地址 1 开始的 1 个输入寄存器。

报文如下。

主站请求报文

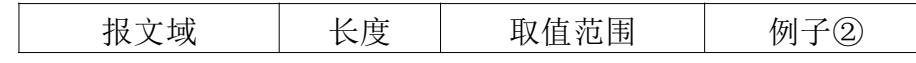

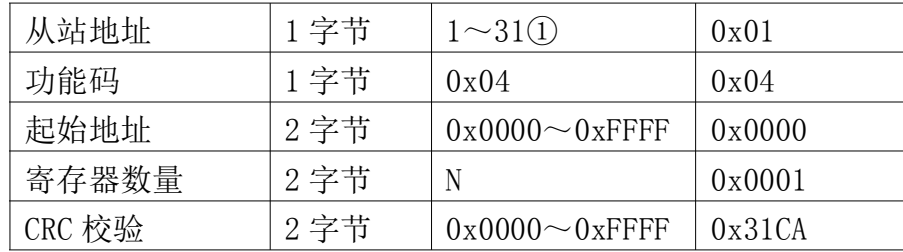

注 1: MODBUS 协议规定从站可用地址范围 1~247, 但本模块可用地址为 1~ 31。

注 2: 报文例子, 读输入寄存器 0 (第 1 通道 Pt100 输入)。

从站响应报文

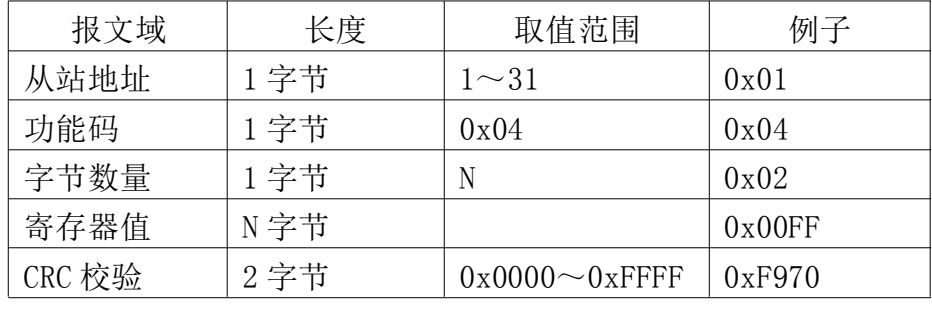

从站异常响应报文

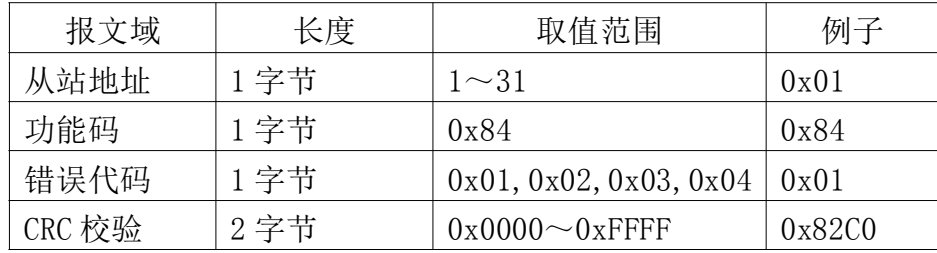

## 5.2.5 5 号功能码

5 号功能码用于改写单个线圈的状态。注意,模块只支持 0~7 号线圈,报 文中指定的线圈必须在此范围内,否则模块将应答出错报文。

报文如下。

主站请求报文

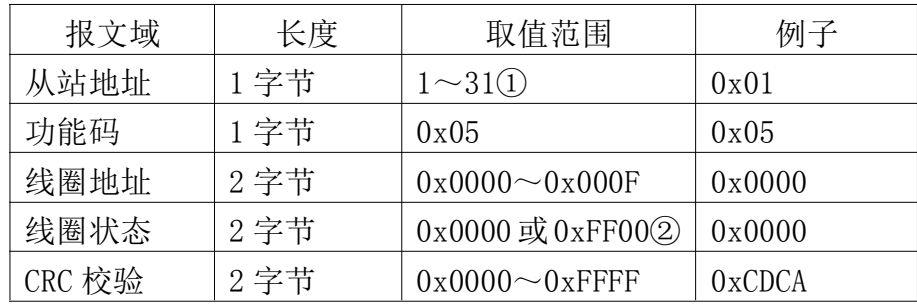

注 1: MODBUS 协议规定从站可用地址范围 1~247, 但本模块可用地址为 1~ 31。

注 2:0xFF00 表示把线圈设置位 1(带电状态),0x0000 表示把线圈设置为 0(掉电状态),其它值无效。

从站响应报文

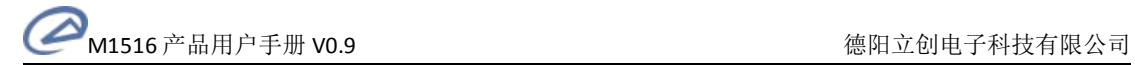

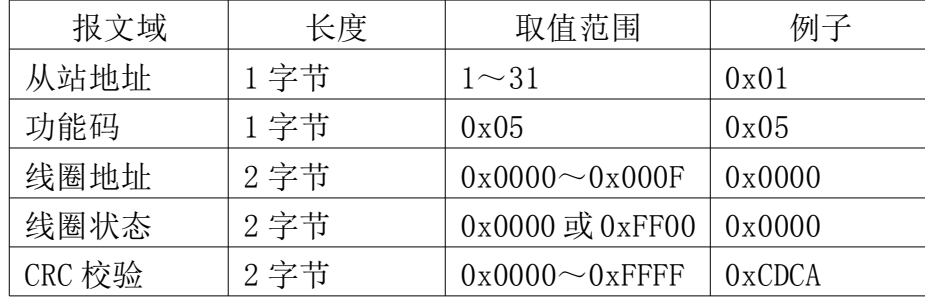

从站异常响应报文

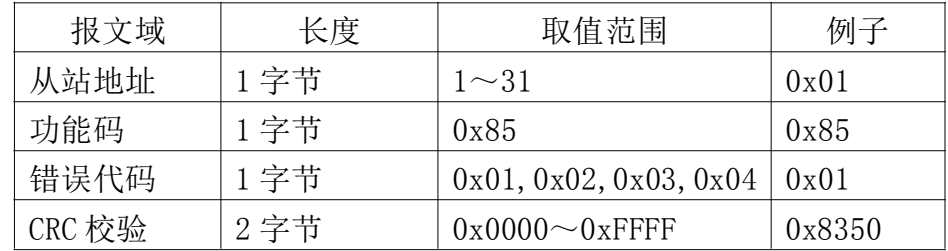

## 5.2.6 6 号功能码

6 号功能码用于写单个保持寄存器。注意,模块只有第 2 号保持寄存器可以 单独写,不能对其它保持寄存器单独写,否则模块将应答出错报文。

通过本功能码可以写开关量输出。

报文如下。

主站请求报文

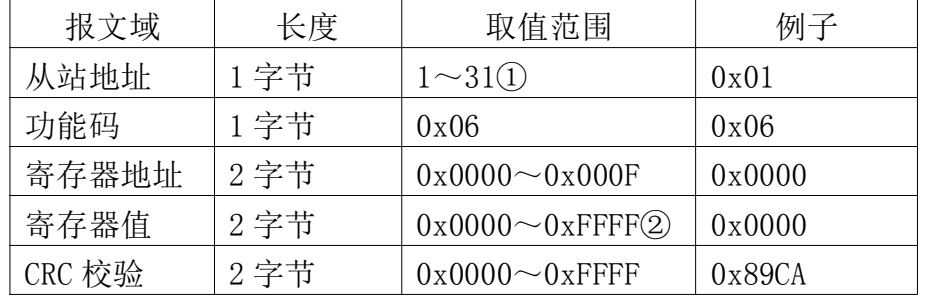

注 1: MODBUS 协议规定从站可用地址范围 1~247, 但本模块可用地址为 1~ 31。

注 2: 高 8 位映射到开关量输出, 低 8 位忽略。

从站响应报文

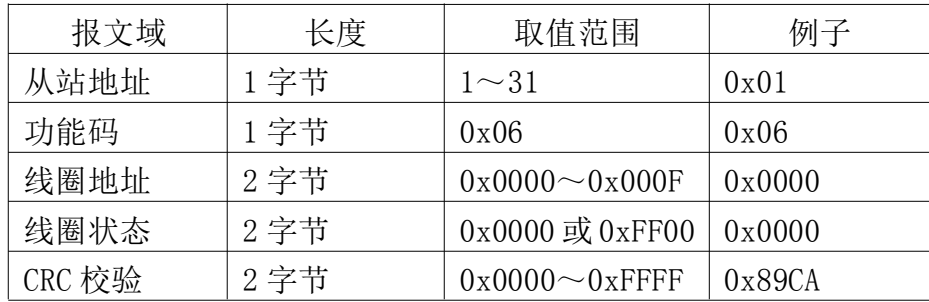

从站异常响应报文

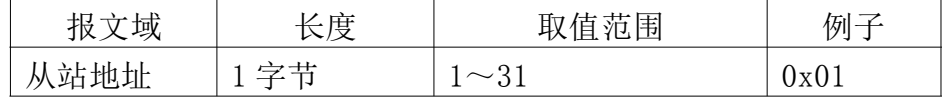

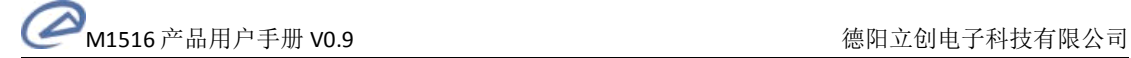

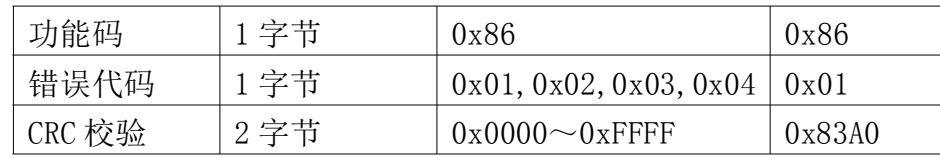

#### 5.2.7 15 号功能码

15 号功能码用于写多个线圈。注意,模块只支持 0~7 号线圈,报文中指定 的线圈必须在此范围内,否则模块将应答出错报文。

可以一次修改 1 个或连续的多个线圈,比如从地址 0 开始的 4 个线圈或者从 地址 3 开始的 5 个线圈。

报文如下。

主站请求报文

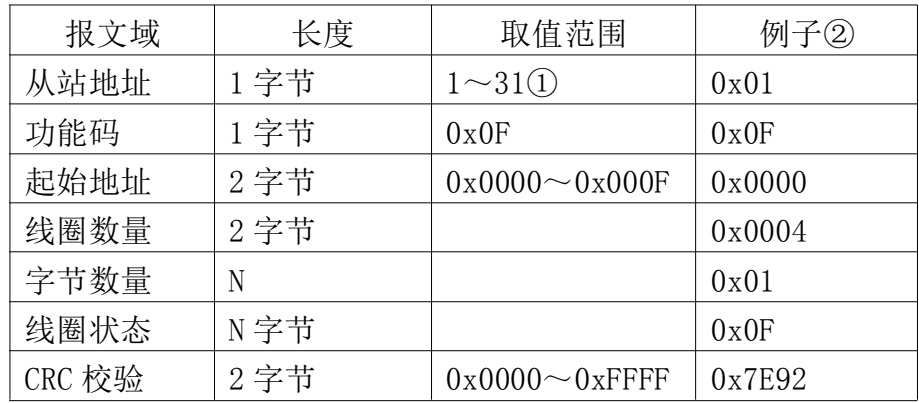

注 1: MODBUS 协议规定从站可用地址范围 1~247, 但本模块可用地址为 1~ 31。

注 2: 报文例子, 把 0~3 号线圈设置为带电状态(前 4 通道继电器闭合)。 从站响应报文

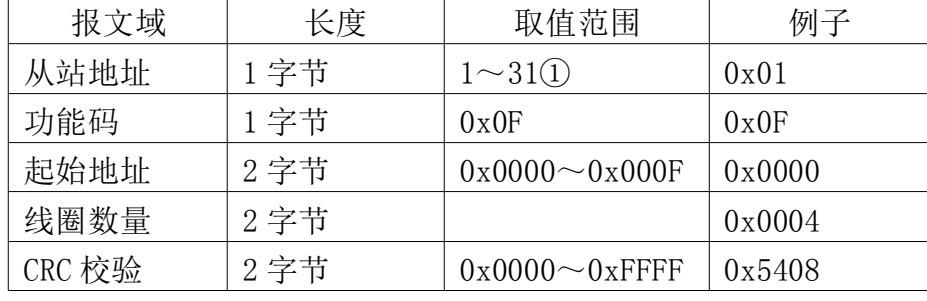

从站异常响应报文

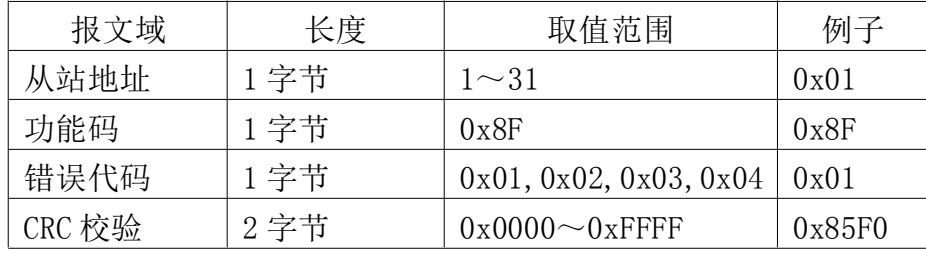

## 5.2.8 16 号功能码

16 号功能码用于写多个保持寄存器。注意,模块只支持一些特定的可写保

<span id="page-23-0"></span>持寄存器(具体请参见表 4.4),写报文中指定的保持寄存器必须是模块支持的 可写寄存器,否则模块将应答出错报文。

可以一次写 1 个或连续的多个保持寄存器,比如从地址 30000 开始的 2 个保 持寄存器(超时时间)。

报文如下。

主站请求报文

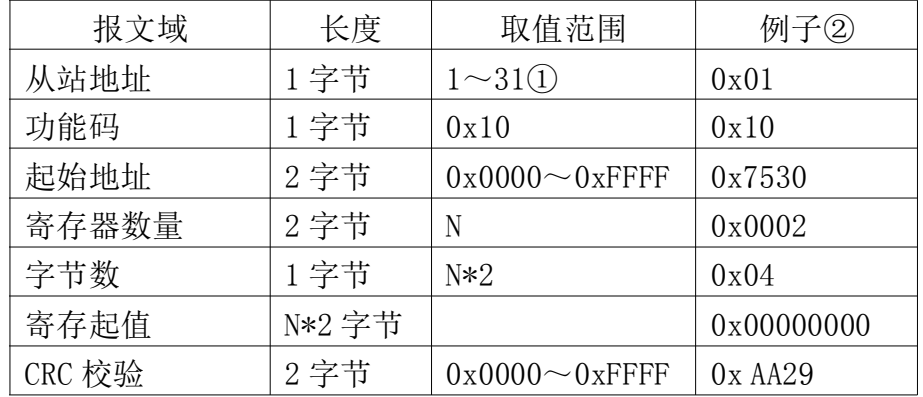

注 1: MODBUS 协议规定从站可用地址范围 1~247, 但本模块可用地址为 1~

31。

注 2: 报文例子,写保持寄存器 30000:30001 (超时时间)。

从站响应报文

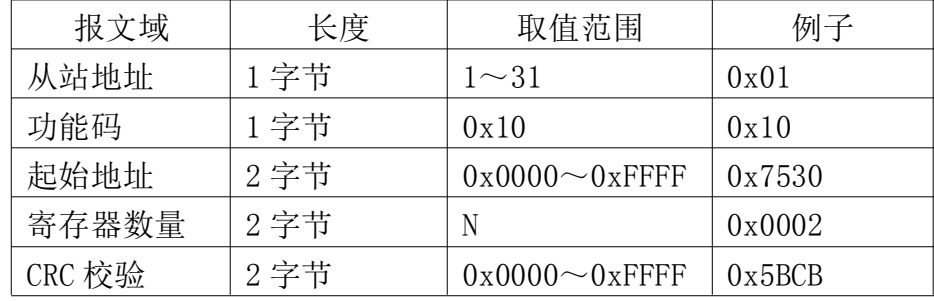

从站异常响应报文

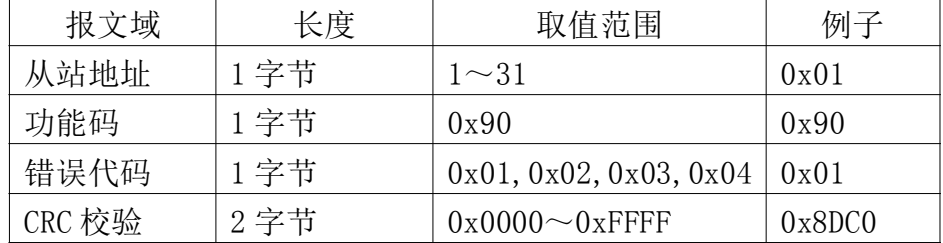

#### 6 应用指南

#### 6.1 设备安装

M1516 是基于 RS485 总线的 IO 模块,安装 M1516 时,需要配备以下设备及 工具:

� M1516 模块

- <span id="page-24-0"></span>� MODBUS 主机,如 PC、PLC、工控机等
- � 直流电源(+12~+30V)
- � 完成功能必须的应用软件
- � 立创测试组态软件

注意::MODBUS 主机必须具有 RS232 或 RS485 接口。如果主机没有 RS485 接 口, 则必须配备隔离的 RS232/RS485 转换器。

在组网前,需要根据系统需求确定 RS485 总线的波特率。注意,模块和主机 的波特率必须相同。

根据表 3.1 把模块的拨码开关拨到正确的位置以完成设置。

如图 6.1 所示,以带 RS485 接口的 PC 机作为 MODBUS 主机为例组网。

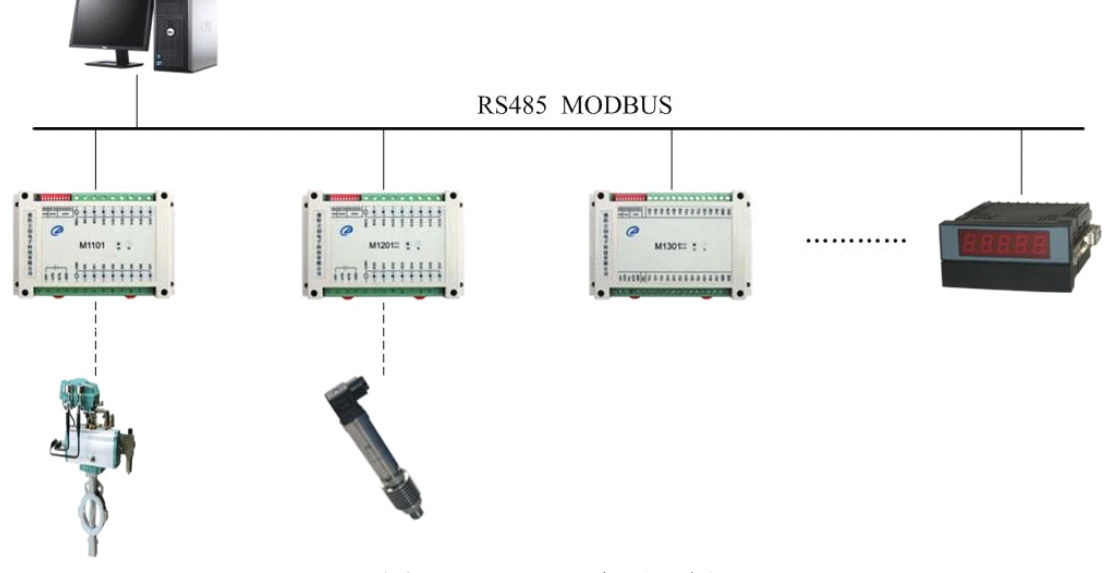

图 6.1 M1516 应用示例

#### 6.2 设备操作

模块操作可通过任何遵循 MODBUS RTU 协议的软件进行。模块组态时,推荐 使用本公司的专用模块测试组态软件。

#### 6.2.1 模块组态与测试

可按下列步骤进行模块组态与测试操作。(以本公司专用测试组态软件和 M1516 为例。)

1、组态测试前准备

设备组态前要准备  $1$  台 PC 机、 $1$  个  $24$ V 直流电源, 如果 PC 机上没有 RS232 接口, 还需要准备 1 个 USB/RS232 接口。连接好电源和通讯线。

按表 3.1 设置好模块的波特率。

在 PC 机上安装立创测试组态软件并运行该软件,出现如图 6.2 所示界面。

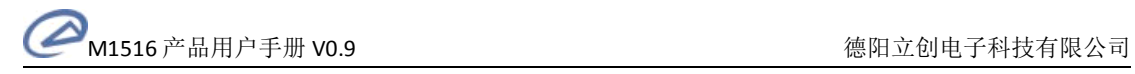

|                                                                            |                          | 立创电子测试组态软件 ZTConfig V1.4.0                                                                               | $ \Box$ $X$ |
|----------------------------------------------------------------------------|--------------------------|----------------------------------------------------------------------------------------------------|-------------|
| Ø<br>操作                                                                    |                          | http://www.dylckj.com Style                                                                              | $ \odot$    |
| W<br>$ \circ $<br>关闭 串口设置<br>打开                                            | 17<br>$\mathcal{W}$      | 13<br>$\mathbb{C}$<br>▽ 模块列表<br>$\mathbb{F}$<br>Ⅴ 消息<br>监视IO 读组态参数 写组态参数 读校正参数 写校正参数 加载参数 保存参数<br>☑ 模块信息 |             |
| 串口                                                                         |                          | 操作<br>窗口                                                                                                 |             |
| 模块列表                                                                       | <b>A</b> X               |                                                                                                    |             |
| ⊞ Modbus系列模块                                                               |                          |                                                                                                    |             |
| 模块信息                                                                       | <b>IX</b>                |                                                                                                    |             |
| 0 <sub>n</sub><br>序号<br>内容<br>序列号<br>□ 模块标识<br>厂商名称<br>产品代码<br>版本号<br>厂商主页 |                          |                                                                                                    |             |
| 产品名称                                                                       | $\overline{\phantom{a}}$ | 消息                                                                                                    | <b>A</b> X  |
| 케몬                                                                         |                          |                                                                                                    | COM .:      |

图 6.2 组态程序主界面

2、模块组态

在组态程序中选择与模块相连的串口,并指定相同的波特率。在"模块列表" 中选择"Modbus 系列模块/M1516",出现图 6.3 所示界面。把模块地址输入程序 中。

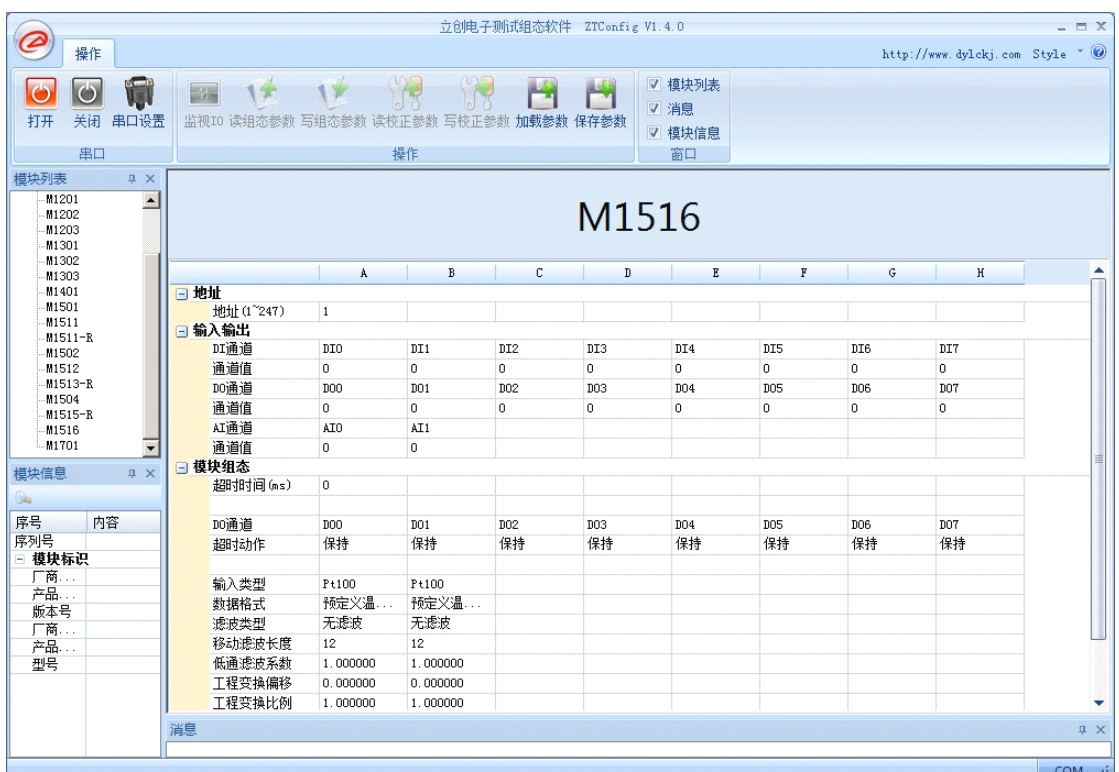

图 6.3 M1516 测试组态界面

注意: 程序会列出 PC 机上已安装的串口。如果没有找到已安装串口, 按 "COMx"的格式输入串口号即可。

<span id="page-26-0"></span>单击"打开"按钮。如果输入的串口号正确,则程序打开该串口,此时可以 进行组态测试操作。

单击"监视 IO"按钮,程序开始读模块输入;单击"读组态参数"按钮, 程序读入模块中保存的参数;单击"写组态参数"按钮,程序把设置的参数保存 到模块中。注意:在写组态参数前,请先检查模块参数是否设置正确。

3、组态参数保存与加载

单击"加载参数"按钮,程序将从磁盘文件中读入模块参数;单击"保存参 数"按钮,程序把当前参数保存到磁盘文件中。在保存参数前,需要先读入模块 序列号。

#### 6.2.2 应用

M1000 系列模块遵循标准的MODBUS RTU 协议,可以与任何遵循MODBUS RTU 协议的设备配合使用。如常用的组态软件,支持 MODBUS RTU 协议的 PLC 等。详 细信息请见相应的使用说明。

#### 7 版权声明

本手册所述的产品文本及相关软件版权均属于德阳立创电子科技有限责任 公司所有,其产权受国家法律保护,未经本公司授权,其它公司、单位、代理商 及个人不得非法拷贝和使用。

德阳立创电子科技有限责任公司保留任何时候在不事先申明的情况下修改 本手册的权利。